#### E2C2-GIACS Advanced School

#### Bifurcations in the computer lab

Patrice Dumas

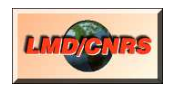

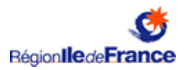

K ロ ▶ K @ ▶ K 할 X X 할 X → 할 X → 9 Q Q →

## Illustration of non-linear systems and bifurcations

- $\triangleright$  5 examples of non-linear systems;
- $\triangleright$  use Mini Ker for time integration and parameter variation, compute eigenvalues with lapack, and do graphics with gnuplot;
- $\triangleright$  codes are already prepared;
- $\triangleright$  concentrate in trajectories analyses, and relation between local linear system and bifurcation.

**AD A REAKEN E YOUR** 

# The plan

- 1. Manage to run an example, and do graphs.
- 2. Make some modifications.
- 3. Relate bifurcations with local linear stability.

K ロ ▶ K @ ▶ K 할 ▶ K 할 ▶ | 할 | X 9 Q Q

# Moving around with the shell

- $\blacktriangleright$  Accessories  $\rightarrow$  terminal
- $\blacktriangleright$  'ls' lists current directory. Directories are in blue.
- $\triangleright$  'pwd' gives your current position in the directories hierarchy.
- $\triangleright$  Most important command (for us!): 'cd', change directory. Directories are separated by /
	- $\blacktriangleright$  ... means the parent directory,
	- $\blacktriangleright$  . means current directory.

The shell drops you in your home directory, and the examples are below Desktop/bifurcations.

- $\triangleright$  Go to the main directory, then to the directory that demonstrates the saddle node bifurcation, and from that directory, to the hopf bifurcation directory:
	- \$ cd Desktop/bifurcations
	- $$1s$

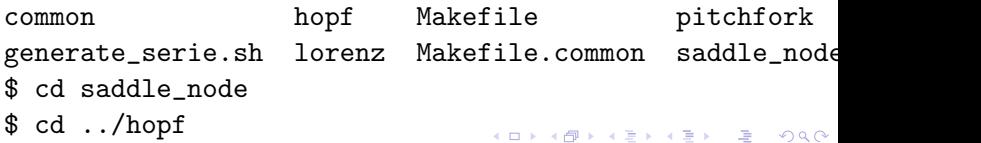

# Running a model, and doing a graph

- 1. Go to the results subdirectory of an example directory, here the saddle node example:
	- \$ cd saddle node/results
- 2. Run the run.sh script (program) that is in the directory, it may be verbose, no problem with that:
	- \$ ./run.sh
- 3. Start gnuplot. At the gnuplot prompt, plot the results for the fourth run, corresponding with a parameter value of 0.5, time (column 1) on the x axis and the variable trajectory (column 2) on the y axis:

4 D > 4 P > 4 E > 4 E > E + 9 Q O

```
$ gnuplot
gnuplot> plot 'res-4.data' u 1:2
```
# Modifying bifurcation parameters

The example taken here is the saddle node:

$$
\dot{x} = \lambda - x^2
$$

- $\triangleright$  Open a new terminal and go to the results subdirectory of the example directory.
- In parameters.dat are the values used for the bifurcation parameter, here  $\lambda$ . The results are in the files res-1.data for the first parameter value, res-2.data for the second parameter value and so on and so forth.
- $\blacktriangleright$  To add or remove a parameter, edit the parameters.dat file with your preferred editor. If you don't have one, use nano:

\$ nano parameters.dat

 $\triangleright$  add or remove parameters. Open another shell, rerun the models. Open another shell and plot the results.

# Modifying starting points, length, time step

- $\triangleright$  To modify these elements, you have to edit the code. It is in the zinit.mti file, directly in the example directory.
- $\triangleright$  At the beginning of the file, you can change:

dt the time step length, nstep the number of steps.

 $\triangleright$  the model code is within a set\_eta block. In that block var: sets a variable name, while fun: sets the time derivative of the variable. Here the variable name for  $x$  is 'variable' the name for  $\lambda$  is 'saddle\_param' and  $\lambda - \varkappa^2$  corresponds with

```
saddle_param - variable**2
```
 $\triangleright$  to change the starting point value, you should go to the end of the file, and change the value assigned to 'variable', for example, set:

! initial value variable  $= 5$ .:

# Computing and displaying linear model eigenvalues

- $\triangleright$  2 sets of eigenvalues of the linear tangent model are computed: eigenvalues at an arbitrary point, and eigenvalues at the terminating point. It allows to compute these eigenvalues at an unstable point, for example.
- $\triangleright$  for each parameter value/model run, a line is output in bifurcation.dat, with:

<parameter> <last var. values> <last var. real EV> <last var. complex EV> <point var. real EV> <point var. complex EV> <last var. speed>

**AD A REAREA E ARA** 

 $\triangleright$  to change the arbitrary point coordinates, you should change the variables assignements right after

! fixed point

 $\triangleright$  example of graphs for the saddle node bifurcation: gnuplot> plot [0:] 'bifurcation.dat' u 1:2  $\triangleright$  A simple system showing a saddle node bifurcation is:

$$
\dot{x} = \lambda - x^2
$$

K ロ ▶ K @ ▶ K 할 > K 할 > 1 할 > 1 이익어

In this case you can calculate the fixed point by hand, and also determine the fixed point linear stability.

### Pitchfork bifurcation

 $\blacktriangleright$  A simple system showing a pitchfork bifurcation is:

$$
\dot{x}=x(\lambda-x^2)
$$

K □ ▶ K @ ▶ K 할 X K 할 X ( 할 ) 10 Q Q Q

<span id="page-9-0"></span> $\blacktriangleright$  It is still possible to calculate the fixed points linear stability by hand.

## Hopf bifurcation

At least 2 dimensions for that bifurcation  $(\alpha < 0)$ ,  $\lambda$  is the bifurcation parameter:

$$
\dot{x}_1 = \lambda x_1 + (x_1 \alpha - x_2 \beta)(x_1^2 + x_2^2) \n\dot{x}_2 = \lambda x_2 + (x_1 \beta + x_2 \alpha)(x_1^2 + x_2^2)
$$

 $\blacktriangleright$  In polar coordinate it gives:

$$
\dot{\rho} = \rho(\lambda + \alpha \rho^2) \n\dot{\theta} = \beta \rho^2
$$

- Fixed points and stability of  $\rho$  may still be calculated, allowing to determine the limit circle radius.
- $\triangleright$  Still possible to calculate the Jacobian eigen values at the fixed point...
- $\triangleright$  but a graph showing that real eigen value part cross the zero line at the bifurcation can also be done[.](#page-9-0)

#### Lorenz model

 $\blacktriangleright$  This well-known model can give chaos:

$$
\dot{x}_1 = \sigma(x_2 - x_1) \n\dot{x}_2 = x_1(\rho - x_3) - x_2 \n\dot{x}_3 = x_1x_2 - \beta x_3
$$

- $\triangleright$  You can calculcate fixed points by hand. Stability is less easy.
- $\triangleright$  You can look at eigen values to find
	- 1. the change from stable node to stable spiral
	- 2. the bifurcation to chaos
	- 3. (haven't checked) the change from stable node to saddle point

**AD A REAKEN E YOUR** 

### Simmonet model

▶ from E. Simonnet, M. Ghil, and H. A. Dijkstra (2005), Homoclinic bifurcations in the quasi-geostrophic double-gyre circulation.

$$
A_1 = c_1A_1A_2 + c_2A_2A_3 + c_3A_3A_4 - \mu A_1
$$
  
\n
$$
A_2 = c_4A_2A_4 + c_5A_1A_3 - c_1A_1^2 - \mu A_2 + \sigma
$$
  
\n
$$
A_3 = c_6A_1A_4 - (c_2 + c_5)A_1A_2 - \mu A_3
$$
  
\n
$$
A_4 = -c_4A_2^2 - (c_3 + c_6)A_1A_3 - \mu A_4
$$

- In the article, the  $A_1 + A_3$ ,  $A_4$  plane is used for diagrams
- $\triangleright$  pitchfork bifurcation, Hopf bifurcation leading to double loop cycle, then 3 loops, and an homoclinic transition to chaos.